# **REVISED PROCEDURE OF VENDOR CREATION**

In "Create Vendor **XK01 / FK01**: Address" screen, there are following four options in selection of "Title"

- 1. Company
- 2. DDO
- 3. Government Employee
- 4. Non-Government Employee
- 5. Bank

Every "Title" has different treatment with respect to Search Term 1 and 2. Detailed guidelines step by step with screen shorts for each option are explained below.

## **Option-1 When user select the "Company"**

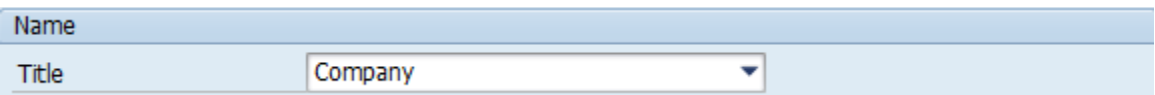

Always enter the Company name along with Bank Account, Bank branch and Bank name like below

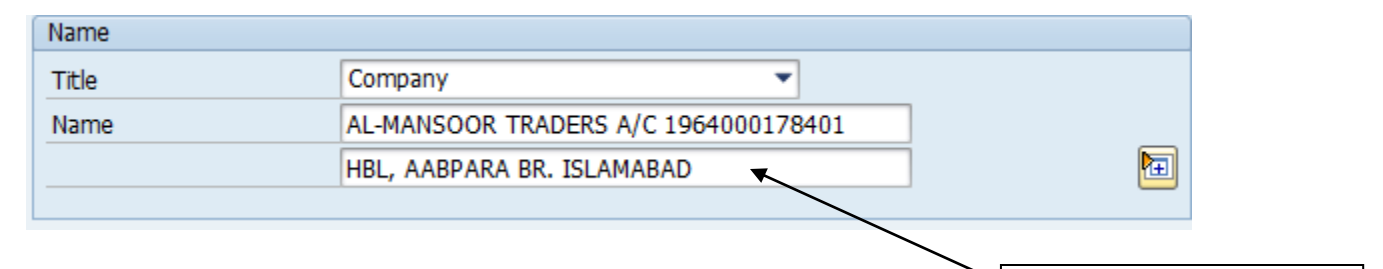

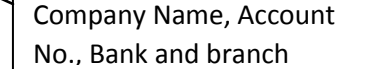

In the "Search Term 1", GST number (13 digit) will be required

In the "Search Term 2", the NTN number will be required

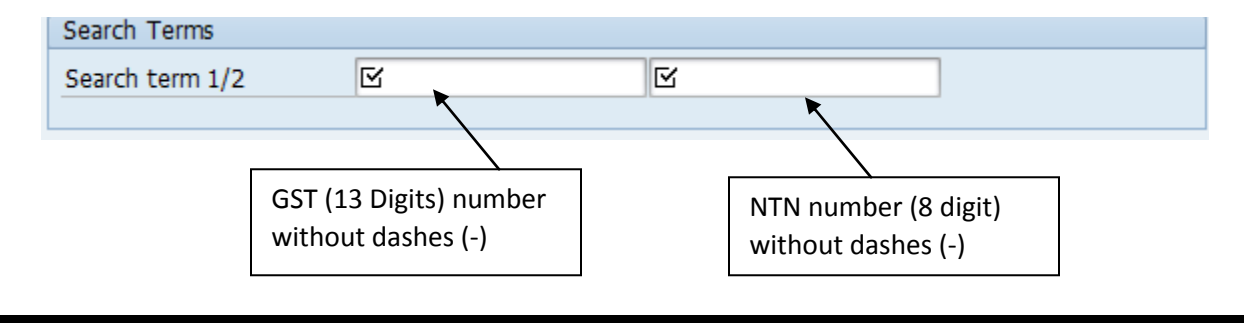

Note: if the company name is not registered with GST number **OR** NTN number, then the word **"UN-REGISTERED"** will be written in "Search term 1 / 2". The "UN-REGISTERED" word is *case sensitive.*

# The "Postal code" field will be used for DDO code who is requesting to create the vendor

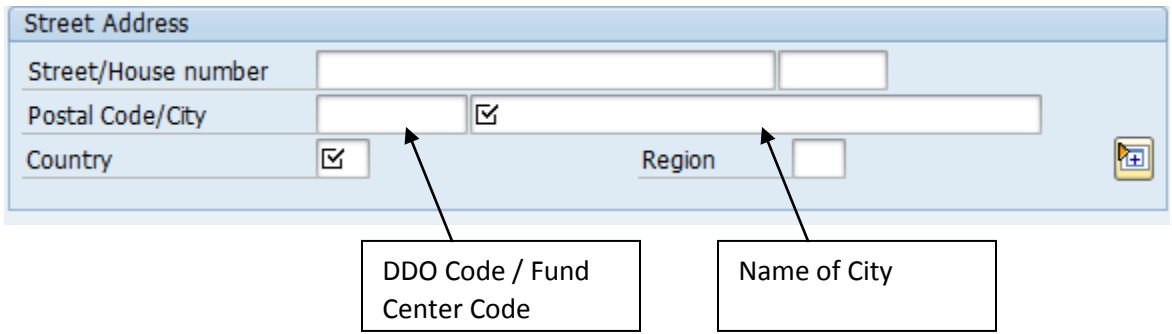

## **Option-2 When User selects the DDO**

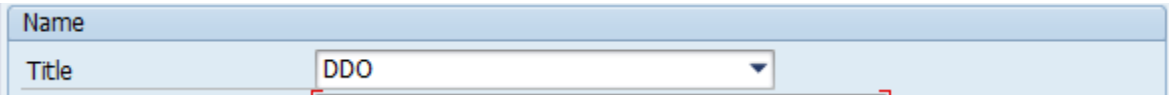

When end user selects the option "DDO", then there is different treatment for "Search Term 1/2". Following option will be exercised.

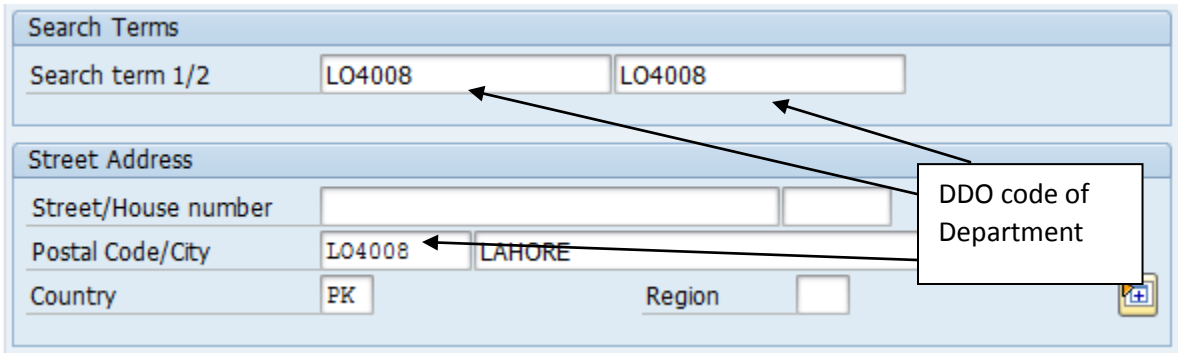

In case of DDO, there is no need to mention the bank account number, bank branch and bank name along with the DDO description in "Name"

### **Option-3 When User selects the "Government Employee"**

When the end user selects the "Government Employee" from "Title" field

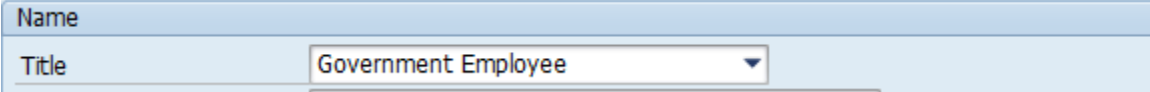

First write the Name of Government Employee along with his bank account, Bank branch and Bank Name in the Name field as shown below.

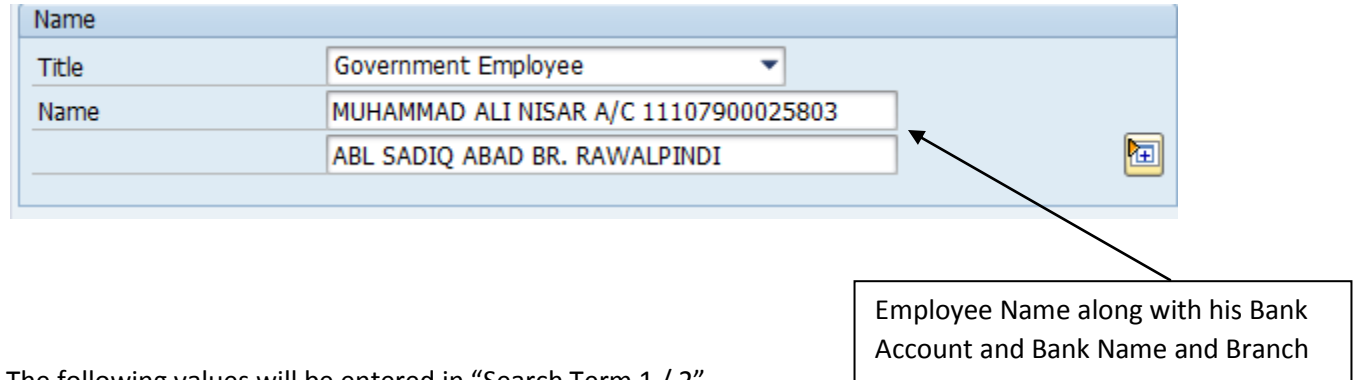

The following values will be entered in "Search Term 1 / 2"

**Search Term 1**: Personal Number of Employee, through which he is getting the pay from his Office. The length of "Personal Number" is 8 digits. Add the zeros at the start of personal number if length is less than 8 digits.

**Search Term 2**: The Computerized National Identity Card (CNIC) number of Government Employee will be entered in Search Term 2. The length of CNIC must be 13 digits. Alpha numeric values are not allowed. Only numeric values are allowed. The duplicate value check is imposed in both the Search Term 1 and 2. The Dash (-) in CNIC is not allowed.

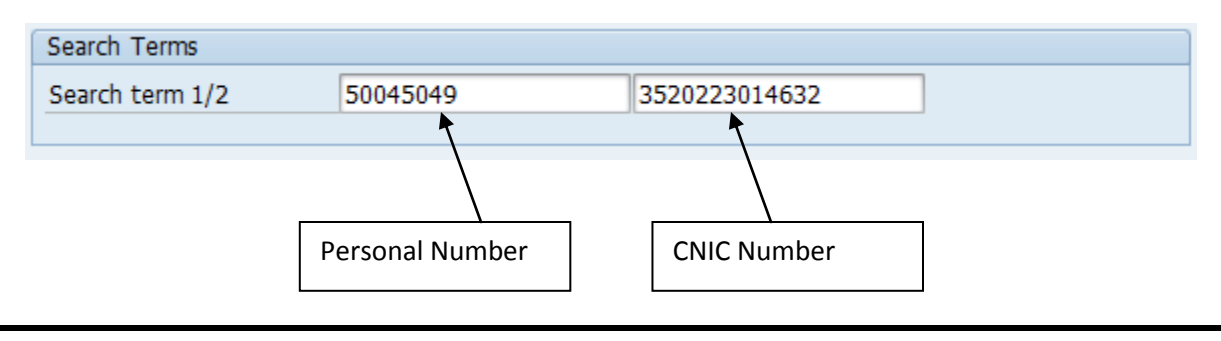

**Note:** If the Government Employee does not have "Personal Number" then the word "UN-REGISTERED" will be entered. The word "UN-REGISTERED" is a case sensitive.

#### **Option-4 When User selects the "Non Government Employee"**

When the end user selects the "Non Government Employee" from "Title" field

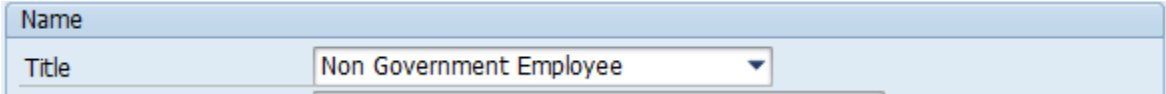

First write the Name of Non Government Employee along with his bank account, Bank branch and Bank Name in the Name field as shown below.

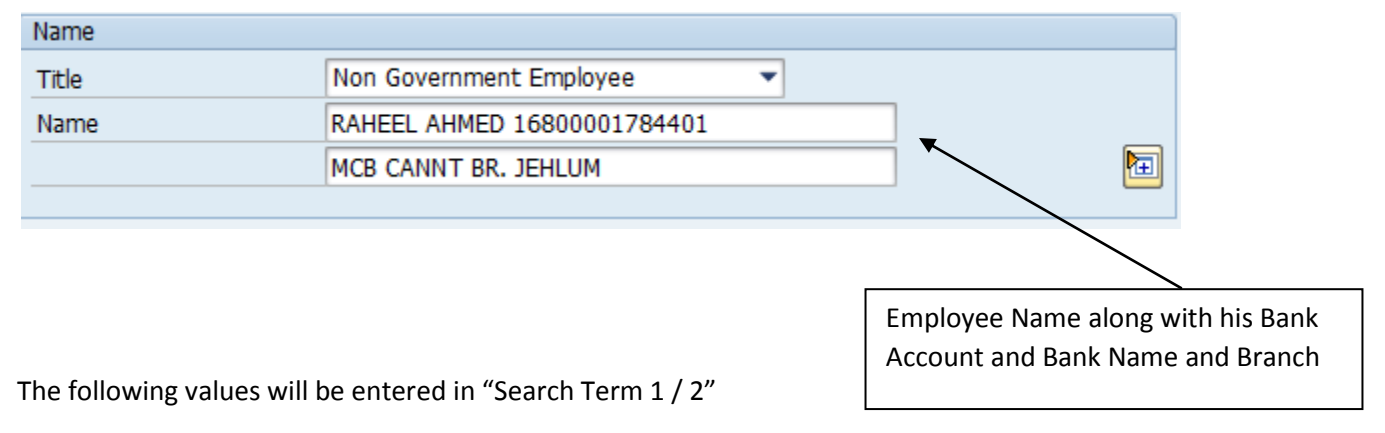

**Search Term 1**: The word "UN-REGISTERED" will be written in Search Term 1.

**Search Term 2**: The Computerized National Identity Card (CNIC) number of Government Employee will be entered in Search Term 2. The length of CNIC must be 13 digits. Alpha numeric values are not allowed. Only numeric values are allowed. The duplicate value check is imposed in both the Search Term 1 and 2. The Dash (-) in CNIC is not allowed.

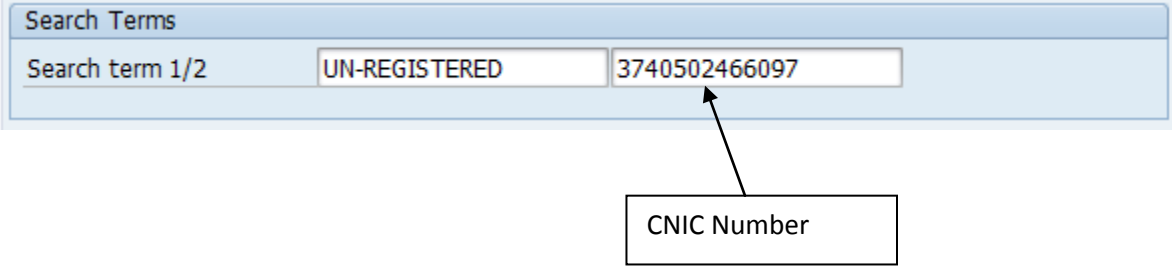

#### **Option-5 When User selects the "Bank"**

When the end user selects the "Bank" from "Title" field

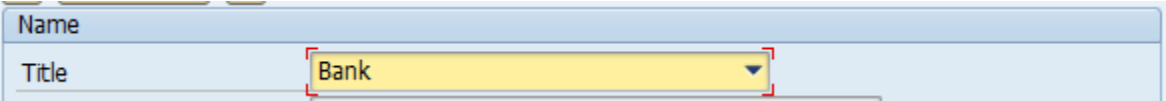

In the field for "Name", input the Name of Bank along with Branch.

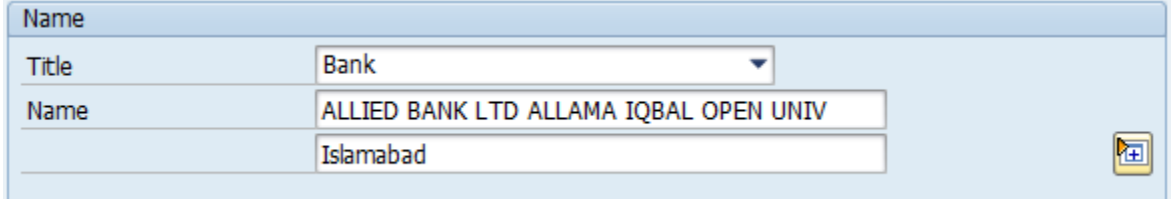

The following values will be entered in "Search Term 1 / 2"

**Search Term 1**: Bank Key as configured in SAP system must be entered in Search Term 1.

**Search Term 2**: Same Bank Key as entered in Search Term 1 must be entered in Search Term 2.

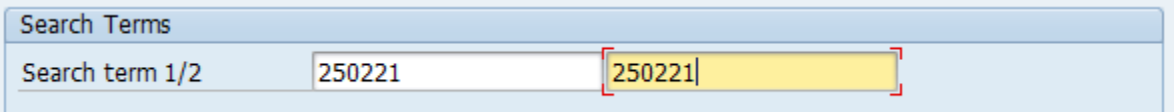

**Note:** If Bank Key as entered in Search Term 1/2 does not exist in system; an error message will be generated until a valid Bank Key is entered.

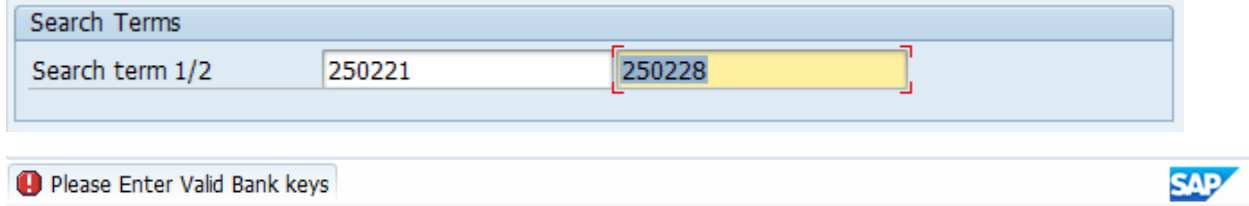